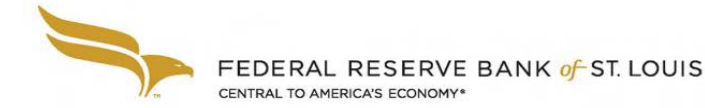

# Printing the FR Y-9SP Report from the NIC Public Website

Free Control

FR Y-9SP

## **Overview**

Currently there is no printing functionality built into the Reporting Central application. To save or print a user-friendly copy of the report, it is recommended that users access the report via the National Information Center (NIC) public website. A .pdf version of the FR Y-9SP report can be accessed from the NIC public website three to five days after submission. Once the report is available, it can be saved and/or printed using the browser's functionality.

#### Access the **NIC public website** at<https://www.ffiec.gov/NPW> Step 1

Enter your RSSD ID in the **Institution Name or RSSD ID** field and click the **Search** button. The Institution Name and RSSD will appear below once the search is complete. Step 2

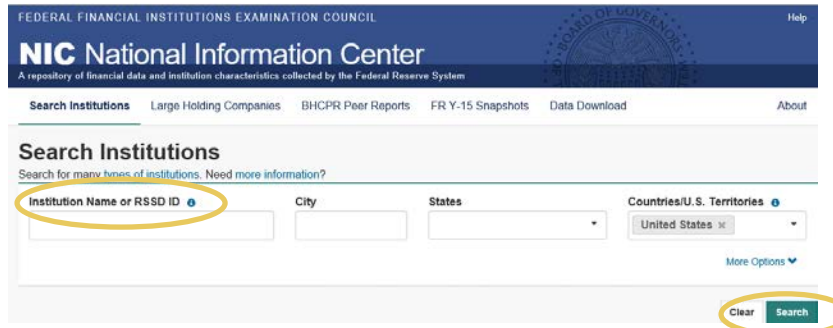

## Step 3

Scroll down and click on the reporting institution in the **Name** Column.

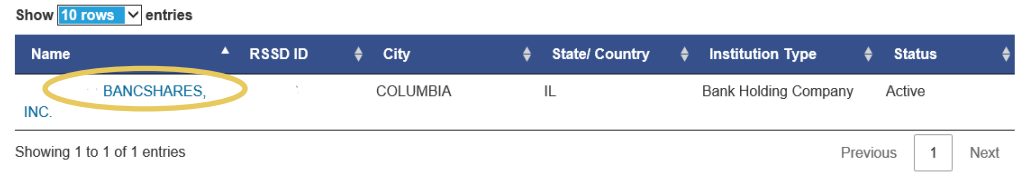

Step 4

Click on **Parent Company Only Financial Statements for Small Holding Companies (FR Y-9SP).** The available dates will appear below with CSV or PDF format options. Click on the PDF box by the specific date.

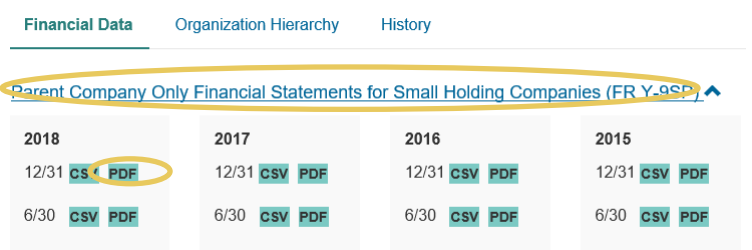

### Step 5

After a few moments, a separate tab will display a PDF version of the report. Save and/or print using the functionality available in your browser.